## **Übung 4**

## **JavaCC: Hilfe, mein Kühlschrank spricht zu mir (15 Punkte)**

Schreibe eine [JavaCC-](http://javacc.dev.java.net/)Grammatik für einen "sprechenden" Kühlschrank. Er soll auf Fragen antworten bzw. Auffüllen und Entnahme von Lebensmitteln mit Hilfe einer kleinen Grammatik für "kontrollierte Sprache" unterstützen. Der Dialog mit dem Kühlschrank besteht darin, dass auf jede über die Computertastatur erfolgte Benutzereingabe eine Reaktion mit Hilfe eines JavaCC-basierten kontextfreien Parsers generiert wird bzw. eine Fehlermeldung gegeben wird.

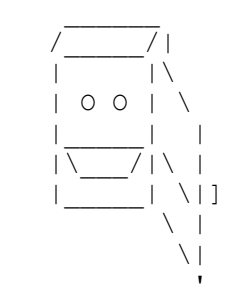

Benutzereingabe: 1 Zeile, fehlertolerant mit . oder ? oder ohne Satzzeichen, gefolgt von <Enter>, abgeschlossen, bereits in FridgeParser.jj implementiert. Numerus/Flexion ignorieren.

Kühlschrank-Antwort: vollständiger Satz, der die Frage beantwortet, oder sonstige sinnvolle Antwort wie Einkaufsliste, z.T. bereits in FridgeParser.jj implementiert, Numerus/Flexion ignorieren.

Vervollständige die Datei FridgeParser.jj (aus ihr wird mit JavaCC die Laufzeitklasse FridgeParser.java erzeugt) und lege eine neue Klasse FridgeEx.java an, die von Fridge.java abgeleitet ist und alle notwendigen Erweiterungen enthält (alle Files in template ue04.rar). Zur Verwendung von FridgeEx.java muss in FridgeParser.jj die Initialisierung des fridge Objekts entsprechend geändert werden!

Fridge.java und FridgeEx.java (Methoden z.T. schon in Fridge.java implementiert): Mit Hilfe der einfachen java.util.Properties-Datenstruktur (s. Java API Doc; im Javabuch sind nicht alle Methoden beschrieben, z.B. fehlen dort die u.g. XML-Methoden) soll der Bestand verwaltet werden, so dass mit deren Hilfe Auskunft über den aktuellen Kühlschrank-Inhalt gegeben werden kann

Die Bestandsdaten werden über die Methode java.util.Properties.storeToXML() in der Datei [inventory.xml](http://www.dfki.de/~kiefer/javakurs/inventory.xml) gespeichert (beim Beenden des Programms) und aus ihr (beim Programmstart) mit java.util.Properties.loadFromXML() ausgelesen. java.util.Properties verfügt auch über einen Iterator, mit dem man die Einkaufs- und die Bestandsliste erzeugen kann. Die Einkaufsliste ist dabei ein Spezialfall der Bestandsliste mit Produkten, deren Bestand = 0 ist. Produkte sind in der Properties-Datei [inventory.xml](http://www.dfki.de/~kiefer/javakurs/inventory.xml) vordefiniert, es sollen jedoch beliebige neue hinzugefügt werden können (s. Tokendefinition <PRODUKT> bzw. Regel Bestand).

Regeln für FridgeParser.jj (bitte dort vervollständigen):

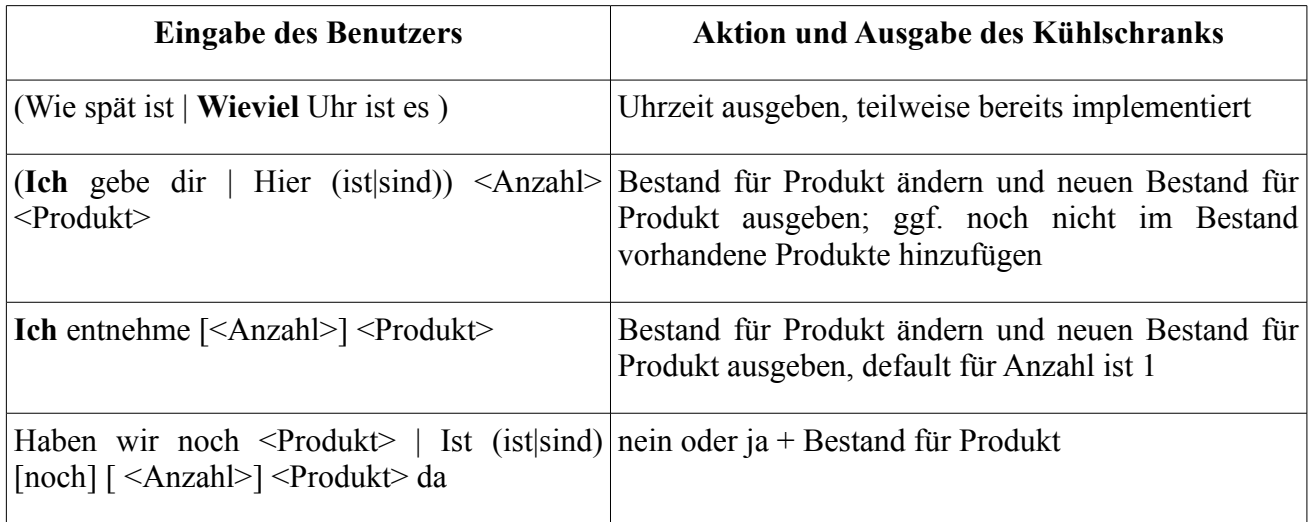

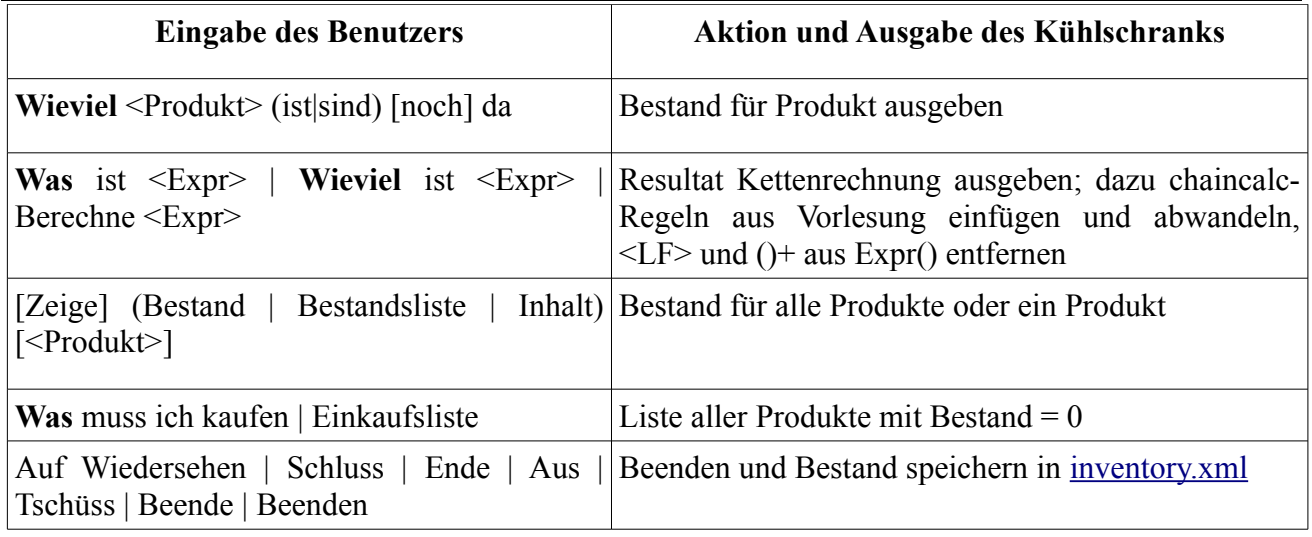

## [Java II – Wintersemester 2010/2011](http://www.coli.uni-saarland.de/kvv/detailpage.php?id=1602)

Alle konstanten Wörter in den Benutzereingaben müssen durch entsprechende <TOKEN>s vordefiniert werden (d.h. FridgeParser.jj um weiteren Tokendefinitionen ergänzen) Fett gedruckte Worte: Konflikt durch gemeinsame Teilregel manuell auflösen (nur notfalls in Optionen am Anfang LOOKAHEAD = 2 setzen; dann wird jedoch eine Warnung ausgegeben).

Verwende das JavaCC-Plugin für Eclipse:<http://sourceforge.net/projects/eclipse-javacc>Das zip-file [sf.eclipse.javacc-1.5.22-updatesite.zip](http://sourceforge.net/projects/eclipse-javacc/files/sf.eclipse.javacc-1.5.22-updatesite.zip/download) (enthält bereits javacc-5.0) runterladen, in Eclipse über das Menü Help/Software Updates/Add Site/Local... öffnen und installieren, Eclipse neu starten; JavaCC wird über das Kontextmenü mit rechter Maustaste auf der Datei FridgeParser.**jj** gestartet, anschließend rechte Maustaste/RunAs... auf der daraus generierten Datei FridgeParser.**java** zum Starten des Kühlschrank-Dialogs (Ein-/Ausgabe über das "Console"-Fenster in Eclipse).

Bitte soviel Java-Code wie möglich in die Klasse FridgeEx.java stecken, nicht in die JavaCC-Datei FridgeParser.jj. Grund: Eclipse unterstützt autocompletion und Java code syntax checks nicht im JavaCC-Modus, so dass das Code-Schreiben dort etwas mühsam ist. Manchmal gerät dort auch das Syntax-Highlighting durcheinander, dann einfach die \*.jj-Datei in Eclipse schließen und wieder öffnen.